# ST56(M)EL/ST80(M)EL-ETNS(B)

## OPERATING MANUAL

#### 이더넷 LED 타워램프

EtherNet LED Tower Lamp

#### ■ POLE 취부형

- ST56EL/ST80EL-ETN 이더넷 LED타워
- ST56EL/ST80EL-ETNB 부저음 내장 이더넷 LED타워
- 
- 
- 
- 
- ST56EL/ST80EL-ETNS 사이렌음 내장 이더넷 LED타워 ▪ ST56EL/ST80EL-ETNM 멜로디음 내장 이더넷 LED타워
- 직부형
	- ST56MEL/ST80EML-ETN 이더넷 LED 타워
	- ST56MEL/ST80MEL-ETNB 부저내장 이더넷 LED타워
	-
	- ST56MEL/ST80MEL-ETNS 사이렌음 내장 이더넷 LED타워
	- ST56MEL/ST80MEL-ETNM 멜로디음 내장 이더넷 LED타워

#### ※ ST56L,ST80시리즈의 이더넷 제품은 주문형으로 공급합니다.

제품의 개요 및 특징

- 이더넷이란 인터넷이나 LAN망이 구축된 곳은 전 세계 어디든지 데이터를 주고 받을 수 있는 통신 시스템입니다.
- 인터넷이나 LAN망에 연결하여 제어하는 이더넷 통신제어용 타워 램프입니다.
- 컴퓨터상의 웹브라우저나 응용프로그램 등으로 제어가 가능하기 때문에 다양한 어플리케이션을 이용하여 원격지에서 장비를 모니터링 하거나 컨트롤 할 수 있습니다.
- 부저음(멜로디 또는 사이렌)과 최대 5가지(5단)의 신호빛을 용도에 알맞게 선택하여 제어할 수 있습니다.
- 음량

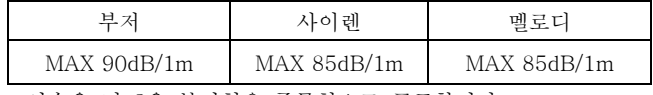

※ 연속음 및 2음 부저형은 주문형으로 공급합니다.

### 2 제품의 설치

1. HUB와 이더넷 타워램프간의 제어 시 제품의 결선과 제품의 TEST 1) 설치 결선도 (AC220V사양의 경우 결선)

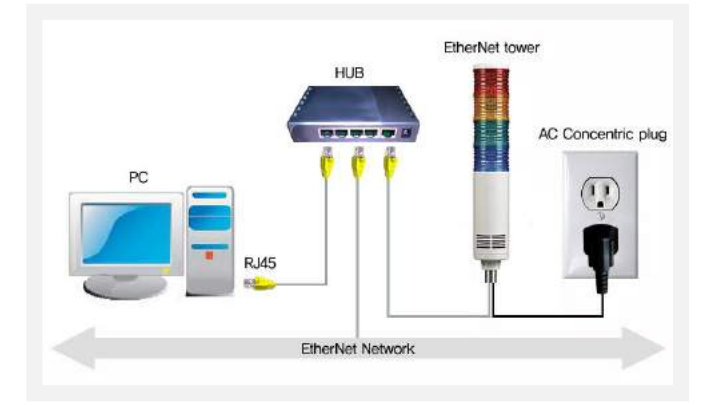

▪ 전원선

타워램프 제품의 규격에 일치하는 전원을 공급하십시오. (AC220V용은 전원 플러그를 콘센트에 연결합니다.)

- 신호선(RAN CABLE) 먼저 타워램프의 랜 케이블을 HUB에 연결합니다. (타워램프의 기본 케이블은 다이렉트 케이블입니다.)
- 2) 이더넷 타워램프의 IP설정 ▪ HUB와 Q-Light 이더넷 타워램프를 테스트하기 위해서는 타워램프에 IP를 설정해야 하며, 이를 제어하고자 하는 PC는 현재 이더넷 사용에 문제가 없다면 별도의 IP설정이 필요치
	- 않으며, 타워램프와 동일한 네트워크 망에 있어야 합니다. ▪ PC의 DOS Prompt 상에서 ipconfig <Enter>를 실행하여 PC의 네트워크 정보를 확인합니다.

▪사용자 PC의 IP, Subnet Mask 및 Gateway 확인

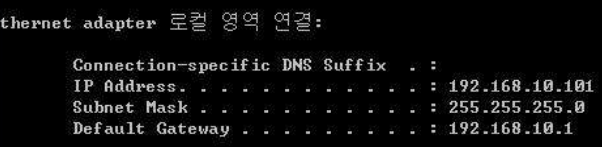

▪ 제공된 CD 또는 홈페이지의 제품 페이지 내에 기술자료 다운로드 파일에서 "Mac\_Setting.exe"파일을 실행시킵니다.

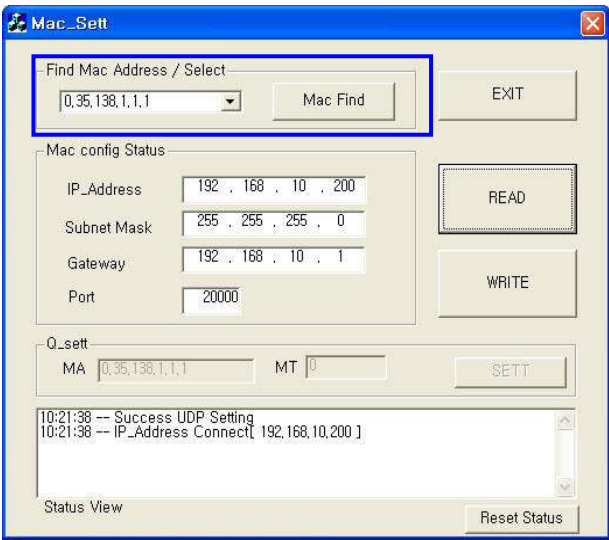

- Find Mac Address / Select 항목내의 Mac Find버튼을 누른다.
- Device List 콤보박스를 클릭하면 연결된 장치들의 MAC ID가 나타납니다.
- 변경할 장치의 MAC ID를 선택하여 Read버튼을 클릭합니다.
- 공장 출고시 설정된 정보가 정상적으로 읽어지는지 확인 후 사용자 네트워크 환경에 맞도록 IP,서브넷 마스크 및 기본 게이트웨이 설정값들을 각각의 텍스트 박스에 값을 넣고 White버튼을 클릭 합니다.

(이때 사용자의 PC의 IP주소와 설정할 타워램프의 IP 주소는 달라야 합니다.)

■ 타워램프의 전원을 차단 후 다시 연결하십시오.

3). 이더넷 타워램프 테스트

▪ 제공된 CD 또는 홈페이지의 제품 페이지 내에 기술자료 다운로드 파일에서 "QLight\_Lamptest\_TCP.exe"파일을 실행합니다.

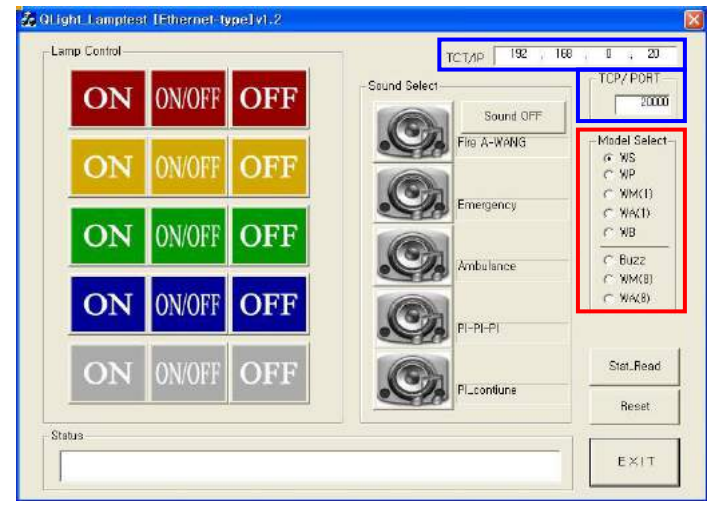

- 위 그림의 청색 사각으로 표기된 TCP/IP 와 TCP/PORT에 이더넷 타워램프에 설정하였던 IP주소와 포트를 입력합니다.
- LAMP ON상의 색상들을 클릭하면 그에 상응하는 타워램프가 점등 합니다.
- LAMP OFF상의 색상들을 클릭하면 그에 상응하는 타워램프가 소등됩니다.
- 적색 사각으로 표기된 부분을 이용하여 제품에 맞는 SOUND 음원 그룹을 설정합니다.
- Sound Select는 음원의 종류를 선택 실행할 수 있습니다.
- SOUND버튼을 클릭하면 타워램프에서 음이 발생합니다.
- SOUND OFF를 클릭하면 음 발생을 멈춥니다.

## 2. PC와 이더넷 타워램프간의 제어시 제품의 결선과 제품의 TEST

1).설치 결선도

- 아래 그림과 같이 PC와 이더넷 타워램프를 직접 연결하여 사용할 경우, 제품과 PC는 크로스 케이블로 연결되어야 합니다.
- 타워램프에 기본 장착된 케이블은 다이렉트 케이블입니다.
- 아래 그림은 AC220V사양 제품의 설치 방법의 그림입니다.

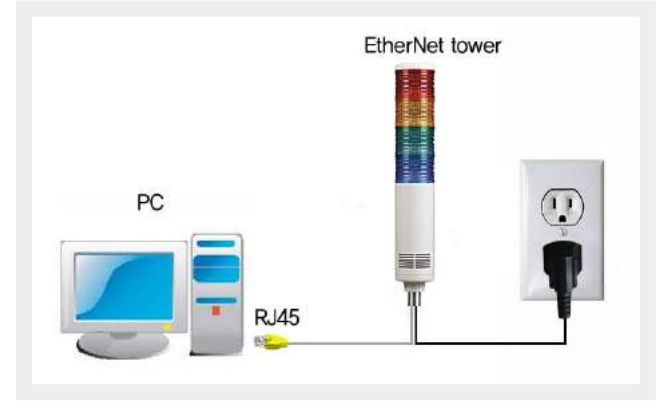

- 전원선
	- 제품 사양에 따른 전원을 제품에 공급하십시오.

(AC220V전압의 경우 전원공급용 플러그가 부착되어 있습니다.)

#### ■ Ethernet Cable 결선

- PC와 타워램프를 직접 연결시 결선 방식이 크로스 케이블 형태이고, 타워램프의 UTP Cable 결선은 다이렉트 형태로 되어있기 때문에 신호선을 다이렉트에서 크로스로 바꿔주는 작업이 필요합니다.
- 또는 크로스케이블 젠더를 이용하여 PC에 연결하십시요
- 크로스케이블 제작방법

아래 그림과 같이 다이렉트 케이블은 End Connector 간에 핀번호에 따른 케이블 색상이 동일하나, 크로스 케이블은 End Connector간 핀 번호 1<->3, 2<->6 선이 크로스 됩니다.

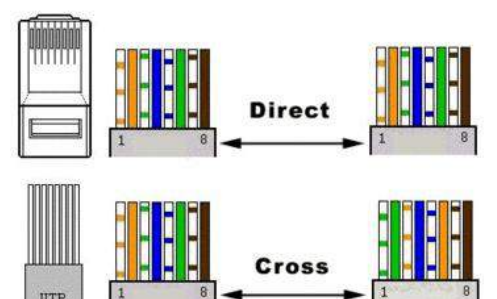

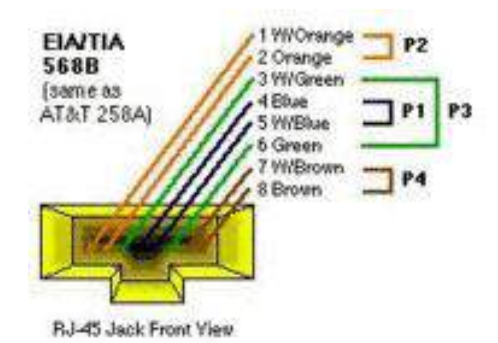

- 
- 2). PC의 IP 설정
	- PC와 Q-Light EtherNet타워램프를 테스트하기 위해서는 PC와 타워 램프에 임의의 IP를 지정해 주어야 합니다.

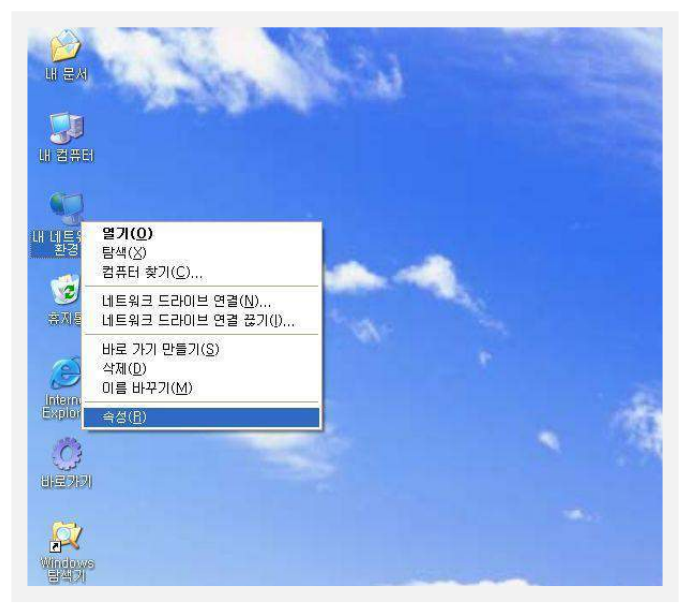

■ 바탕화면 상의 『내 네트워크환경』 속성 → 『로컬영역연결』 속성을 클릭하십시오.

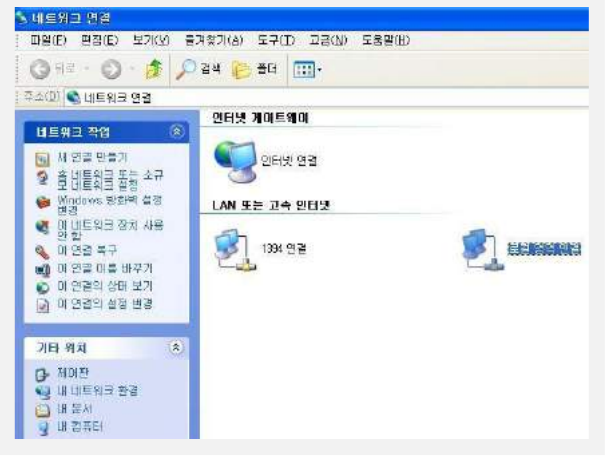

- 인터넷 프로토콜(TCP/IP)등록정보 상의 『자동으로 IP 주소받기』 를『다음 IP 주소 사용』으로 변경 클릭하십시오.
- IP, 서브넷 마스크 및 기본게이트웨이에 임의의 주소 값을 지정하여 IP설정을 완료합니다.

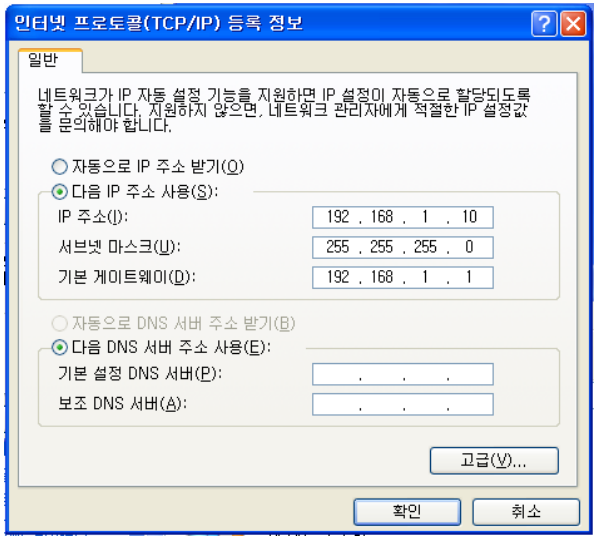

- 3). 이더넷 타워램프 IP설정
	- 제공된 CD 또는 홈페이지의 제품 페이지 내에 기술자료 다운로드 파일에서 "Mac\_Setting.exe"파일을 실행시킨다.

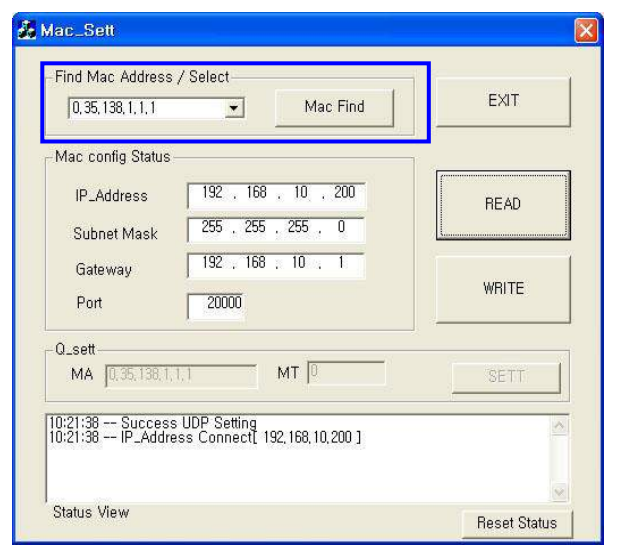

- Find Mac Address / Select 항목내의 Mac Find버튼을 누른다.
- Device List 콤보박스를 클릭하면 연결된 장치들의 MAC ID가 나타납니다.
- 변경할 장치의 MAC ID를 선택하여 Read버튼을 클릭합니다.

▪ 공장 출고시 설정된 정보가 정상적으로 읽어지는지 확인 후 사용자 네트워크 환경에 맞도록 IP,서브넷 마스크 및 기본 게이트웨이 설정값들을 각각의 텍스트 박스에 값을 넣고 White버튼을 클릭 합니다.

(이때 사용자의 PC의 IP주소와 설정할 타워램프의 IP 주소는 달라야 합니다.)

▪ 타워램프의 전원을 차단 후 다시 연결하십시오.

### 3). 이더넷 타워램프 테스트

▪ 제공된 CD 또는 홈페이지의 제품 페이지 내에 기술자료 다운로드 파일에서 "QLight Lamptest TCP.exe"파일을 실행합니다.

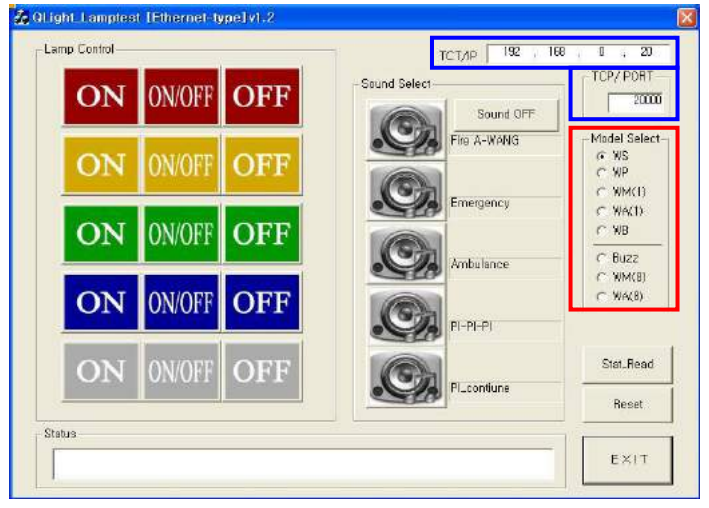

- 위 그림의 청색 사각으로 표기된 TCP/IP 와 TCP/PORT에 이더넷
- 타워램프에 설정하였던 IP주소와 포트를 입력합니다.
- LAMP ON상의 색상들을 클릭하면 그에 상응하는 타워램프가 점등 합니다.
- LAMP OFF상의 색상들을 클릭하면 그에 상응하는 타워램프가 소등됩니다.
- 적색 사각으로 표기된 부분을 이용하여 제품에 맞는 SOUND 음원 그룹을 설정합니다.
- Sound Select는 음원의 종류를 선택 실행할 수 있습니다.
- SOUND버튼을 클릭하면 타워램프에서 음이 발생합니다.
- SOUND OFF를 클릭하면 음 발생을 멈춥니다.

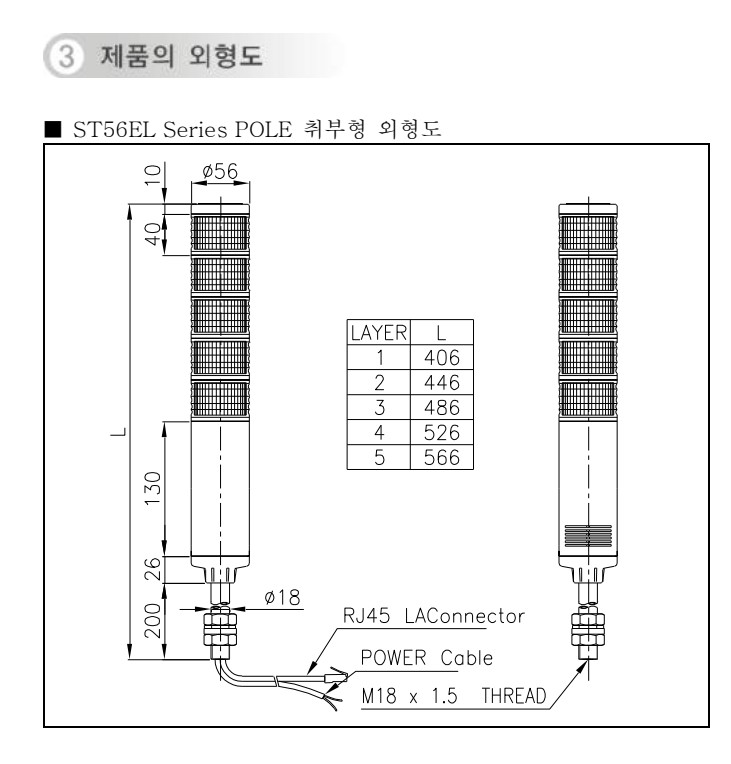

#### ■ ST56MEL Series 직부형 외형도

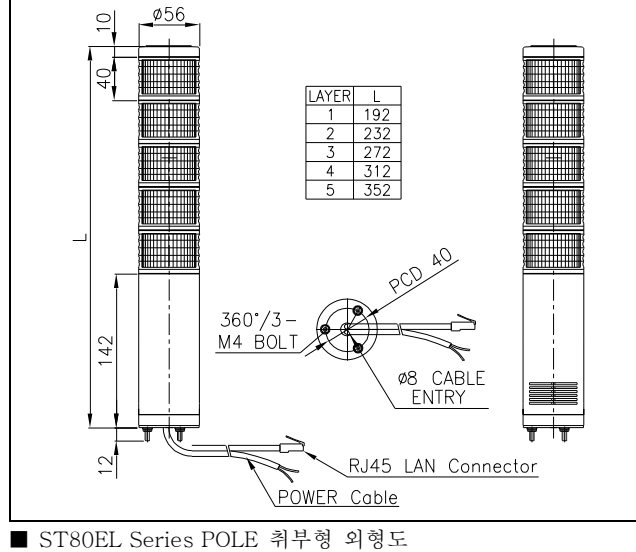

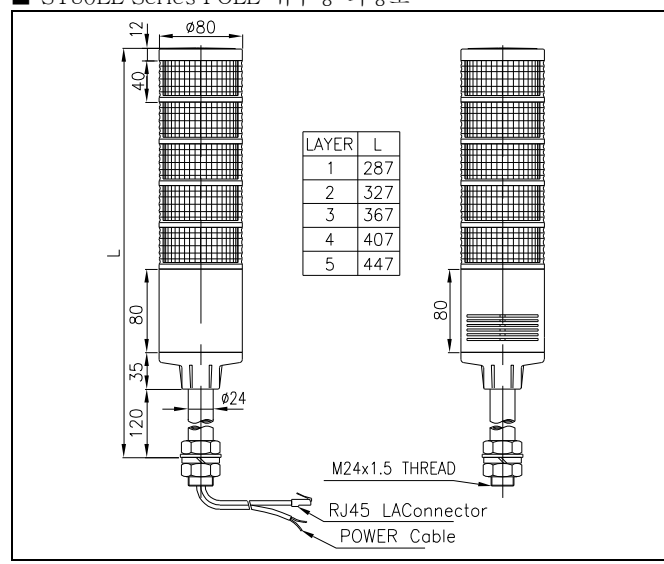

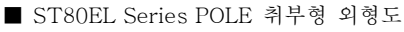

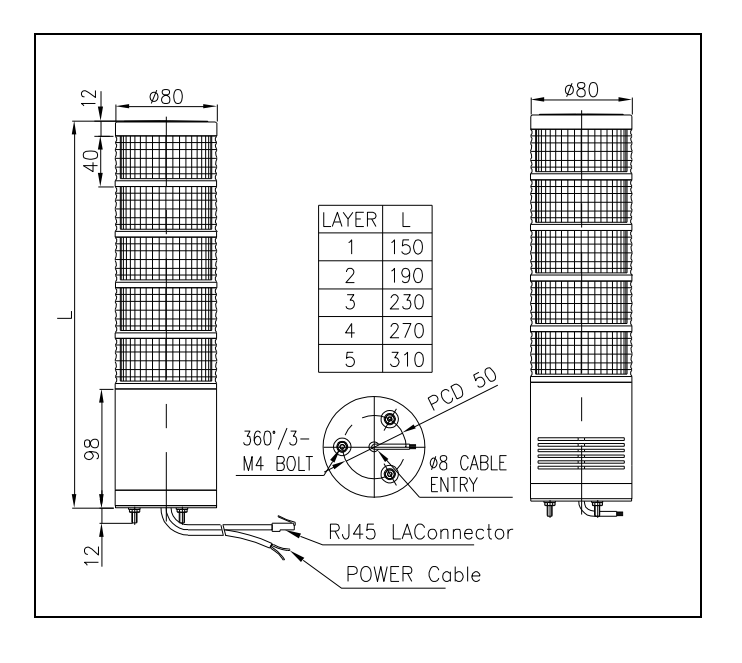

(4) 단별 렌즈 키트 교체 및 색상 재배열(전 제품 공통)

본 제품은 광원부와 렌즈가 일체형 키트로 제작되었으며, 각단별 렌즈 키트는 콘넥터핀에 의해 결합됩니다. 따라서 단별 렌즈색상을 재배열하거나 렌즈키트를 교환할 때는 주의를 요합니다. 제품 구조도를 참고하여 다음의 사항에 유의하여 사용하십시오.

#### 1) 필히 전원을 차단하십시오.

#### 2) 커버 분리

커버 볼트①을 풀어 뚜껑②를 분리하십시오

#### 3) 렌즈키트 분리

렌즈키트③을 상부방향으로 당겨서 필요한 단수만큼 해체합니다.

#### 4) 렌즈키트의 교환 및 재조립

- 렌즈키트를 교체나 재배열을 위해 결합할 때는 필히 아래의 그림 과 같은 결합부 표시부 ④를 확인하시고 콘넥터핀 ⑤의 결합상태 를 확인하십시오.
- 콘넥터핀과 요철형식의 결합부⑥이 원활하게 결합되는지를 확인 하면서 렌즈키트를 눌러 끼우십시오.
- 그로브 상단에 끼워진 고무패킹이 상대렌즈에 충분히 들어가 밀착 되도록 끼우십시오.

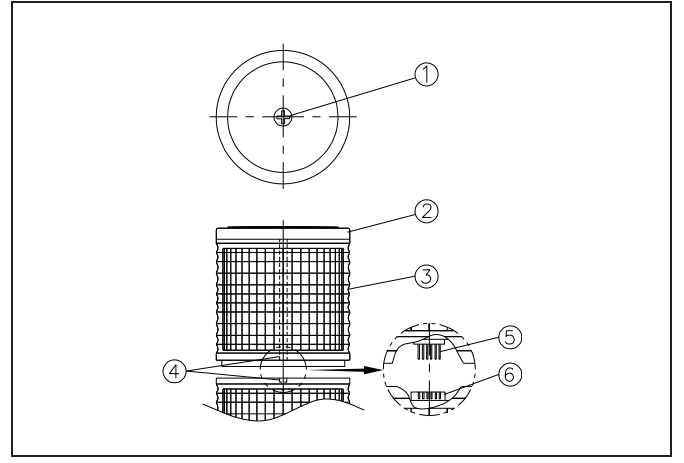

5) 기타 조립은 분리 방법의 역순으로 시행하십시오.

## (5) 취부 방법(전 제품 공통)

- 본 제품은 옥내용으로 제작되었습니다. 옥외 사용을 금합니다.
- 진동이나 충격이 적은 곳에 가급적 수직방향으로 부착하십시오.
- 아래의 도면치수를 참고하여 부착하고자 하는 곳에 드릴로 알맞 은 취부 구멍을 내십시오.
- 직부형은 제품 밑면의 취부볼트에 장착된 너트(M4-3EA)를 사용 하여 제품을 고정시키십시오.
- 표준형은 Pole에 장착된 너트를 이용해 취부하십시오.
- L형 취부대는 취부볼트(M8-2EA)를, 벽부형과 원형은 M5-4EA 를 이용해 취부하십시오.
- 직부형

■ POLE 취부형

■ 제품 밑면의 취부볼트에 장착된 너트(M4-3EA)를 사용하여 제품 을 고정시키십시오.

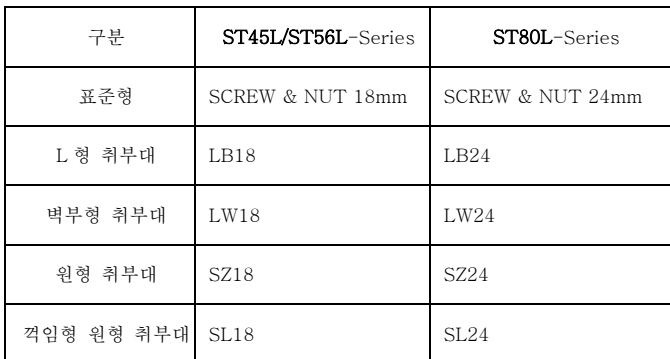

\* 취부대의 상세 사양은 6 항의 취부대 설치 방법을 참고하십시오.

## 6 취부대의 종류

타워램프의 취부 방법은 취부 장소의 조건이나 목적에 따라 크 게 4가지 방법이 사용됩니다. 선택하신 취부대의 종류에 따라 다음의 내용을 참조하여 정확하게 설치하시기 바랍니다.

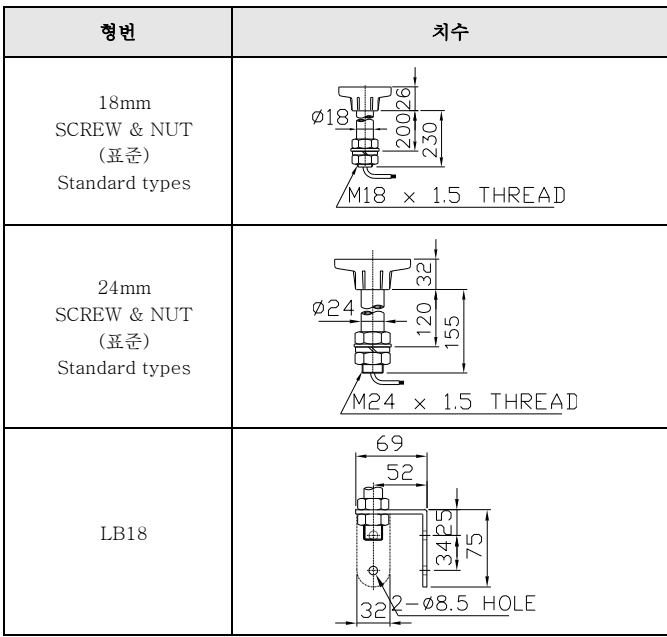

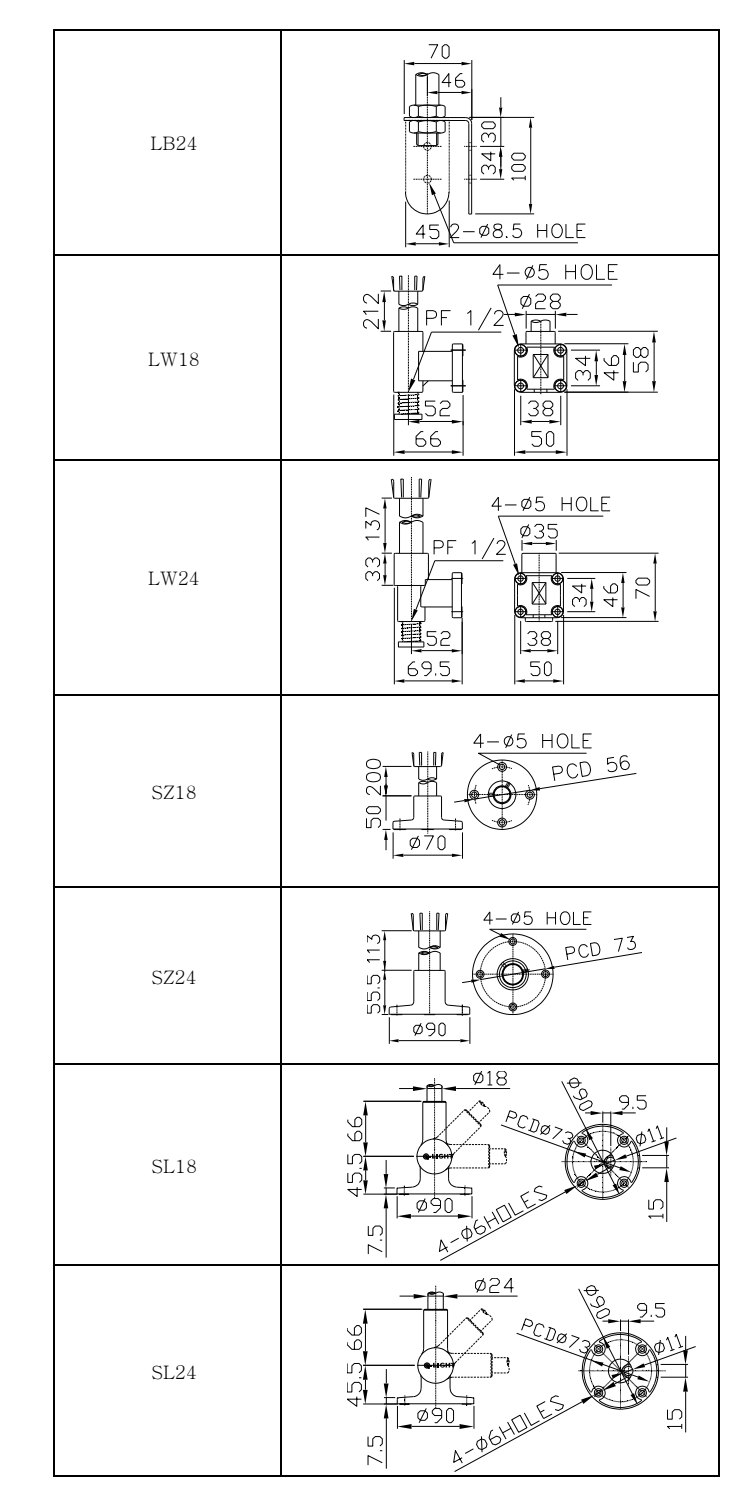

## 7 사용 시 주의사항(전 제품 공통)

- 렌즈나 몸체에 신나, 벤젠 등의 화학물질이 접촉되면 제품이 손상 되거나 변색, 변형 될 수 있으니 주의하십시오.
- 몸체케이스 밖으로 나오는 선을 강하게 당기지 마십시오. 고장의 원인이 됩니다.
- 렌즈키트 교체 조립 시 무리하게 돌려서 분해하지 마십시오. 렌즈키트 파손의 우려가 있습니다.

## $5<sup>1</sup>$

## 8 고장처리 (전 제품 공통)

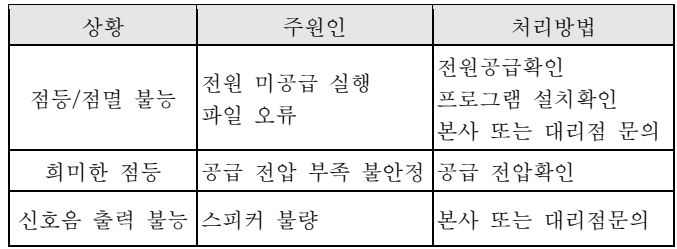